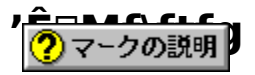

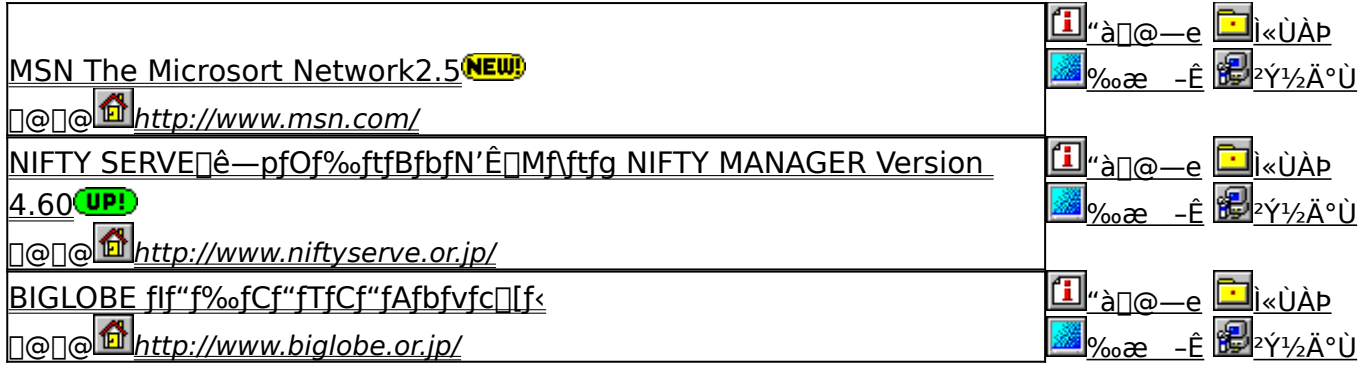

[]V‹K[]E[]X[]V Žû~^Ží•Ê

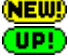

\_<br>~{Ž<sub>Ū</sub>∏V‹KŽû<sup>~</sup>^,Ìf\ftfg,Å,·<sub>Ū</sub>B<br>'O‰ñŽû<sup>~</sup>^Œã[]Afo[][fWf‡f"fAfbfv,µ,½f\ftfg,Å,·[]B

fCf"fXfg[lf<-pf{f^f"

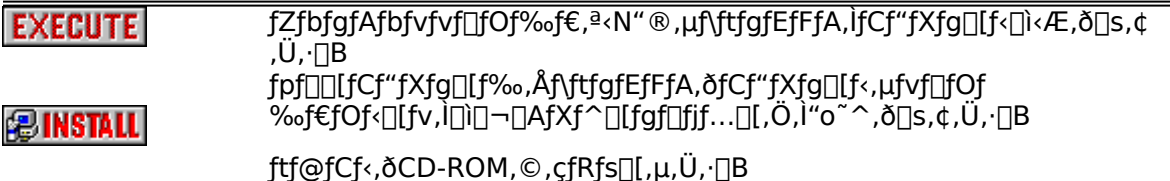

**陶COPY** 

<mark>fhfLf...f∏f"fg•\ަf{f^f"</mark><br><mark>L BROWSE</mark> fhfLf...f∏f"fgftf@fCf<,ì"à—e,ð•\ަ,µ,Ü,∙∏B

### **MSN The Microsort Network2.5**

http://www.msn.com/

**BINSTALL** fCf"fXfg**nf**: iŽAns

⑦ マークの説明

‰æ-ÊfCf∏[[fW

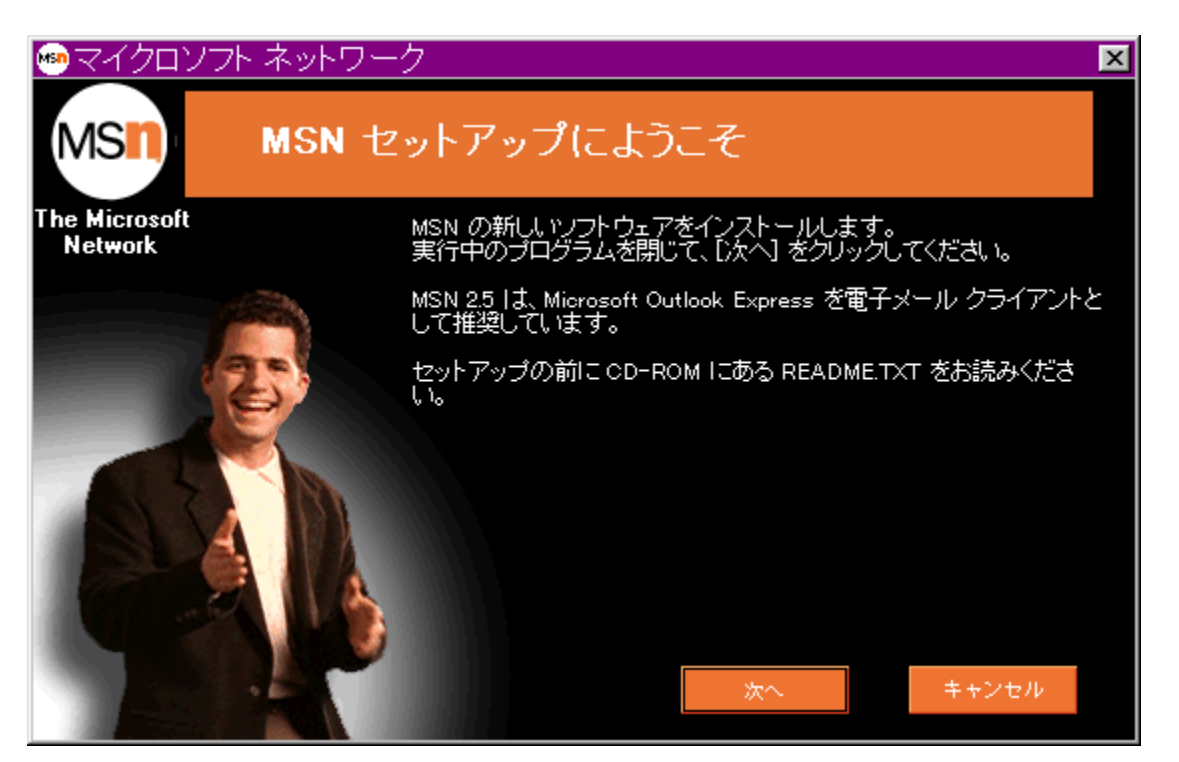

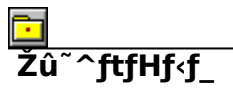

DISC1:\TERMINAL\MSN25

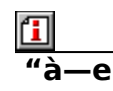

[]@Microsoft Network[]uMSN[]v,ÉfAfNfZfX,âfIf"f‰fCf"fTfCf"fAfbfv, , ,é,½,ß,Ìf\ftfg,Å, []B Ū@2.5, IDV<@"\, Æ, µ, ÄDA • WD€fDD[f<fNf%ofCfAf"fg, ÉOutlook Express,ðDI-p, µ, Ä, ¢ ,Ü, <sub>D</sub>B,Ü,½QAŠeŽí<@"\,ÌfpftfHQ[f}}f"fX,ÌŒüQã,ªQ},ç,ê,Ä,¢,Ü, QB

**BBROWSE** D@DÚ,u,,ÍDADISC1:\TERMINAL\MSN25\README.TXT,ð,<sup>2</sup>——,,<sup>3</sup>4,<sup>3</sup>,¢DB

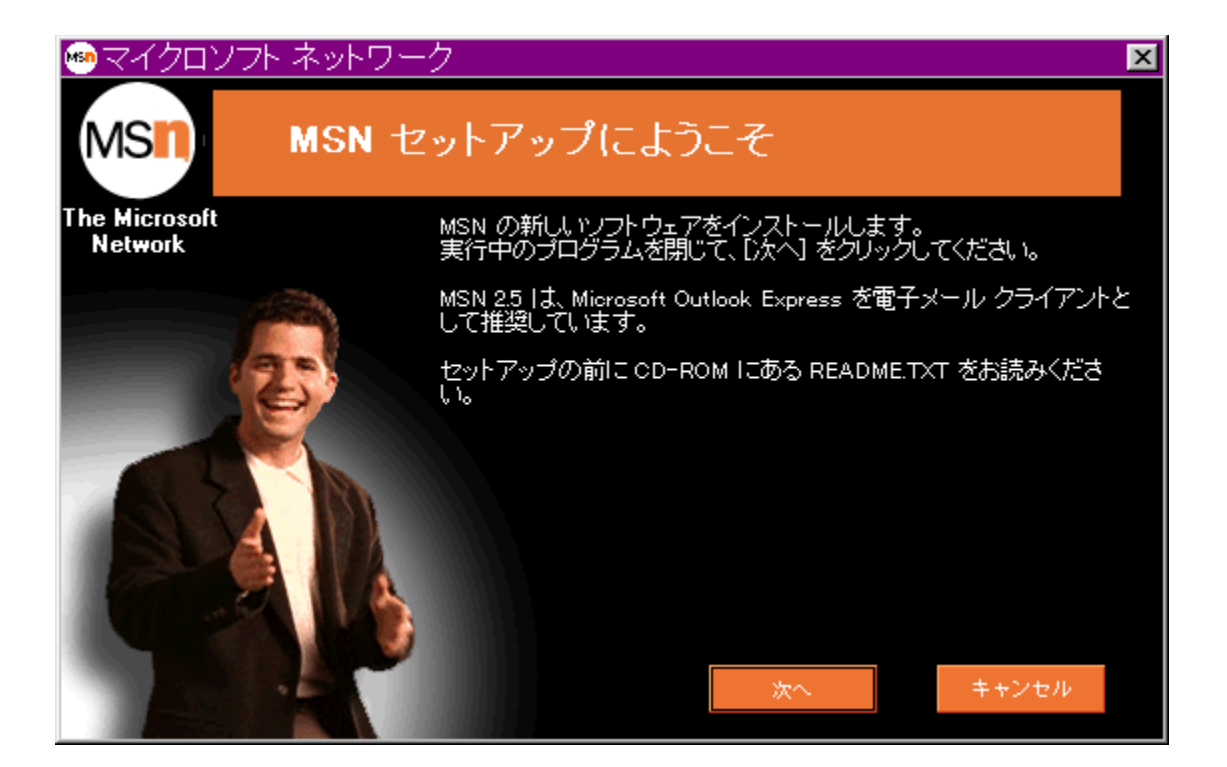

[]@Microsoft Network[]uMSN[]v,ÉfAfNfZfX,âflf"f‰fCf"fTfCf"fAfbfv,∙,é,½,ß,Ìf\ftfg,Å,∙[]B<br>[]@2.5,Ì[]V‹@"\,Æ,μ,Ä[]A•W[]€f[][][f‹fNf‰fCfAf"fg,ÉOutlook Express,ð[]Ì—p,μ,Ä,¢<br>,Ü,∙[]B,Ü,½[]AŠeŽí‹@"\,ÌfpftfH[][f} f"fX,ÌŒü[]ã,ª[]},

**BBROWSE** R@QÚ,µ,,ÍQADISC<u>1:\TERMINAL\MSN25\README.TXT,ð,<sup>2</sup>——,,<sup>3</sup>⁄4,<sup>3</sup>,¢QB</u>

#### DISC1:\TERMINAL\MSN25

# 

# NIFTY SERVE<sub>□</sub>ê—pfOf‰ftfBfbfN'Ê□Mf\ftfg NIFTY<br>MANAGER Version 4.60

http://www.niftyserve.or.jp/

*PINSTALL fcf"fxfg* [[f<, I`Z`A[]s

2マークの説明

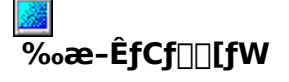

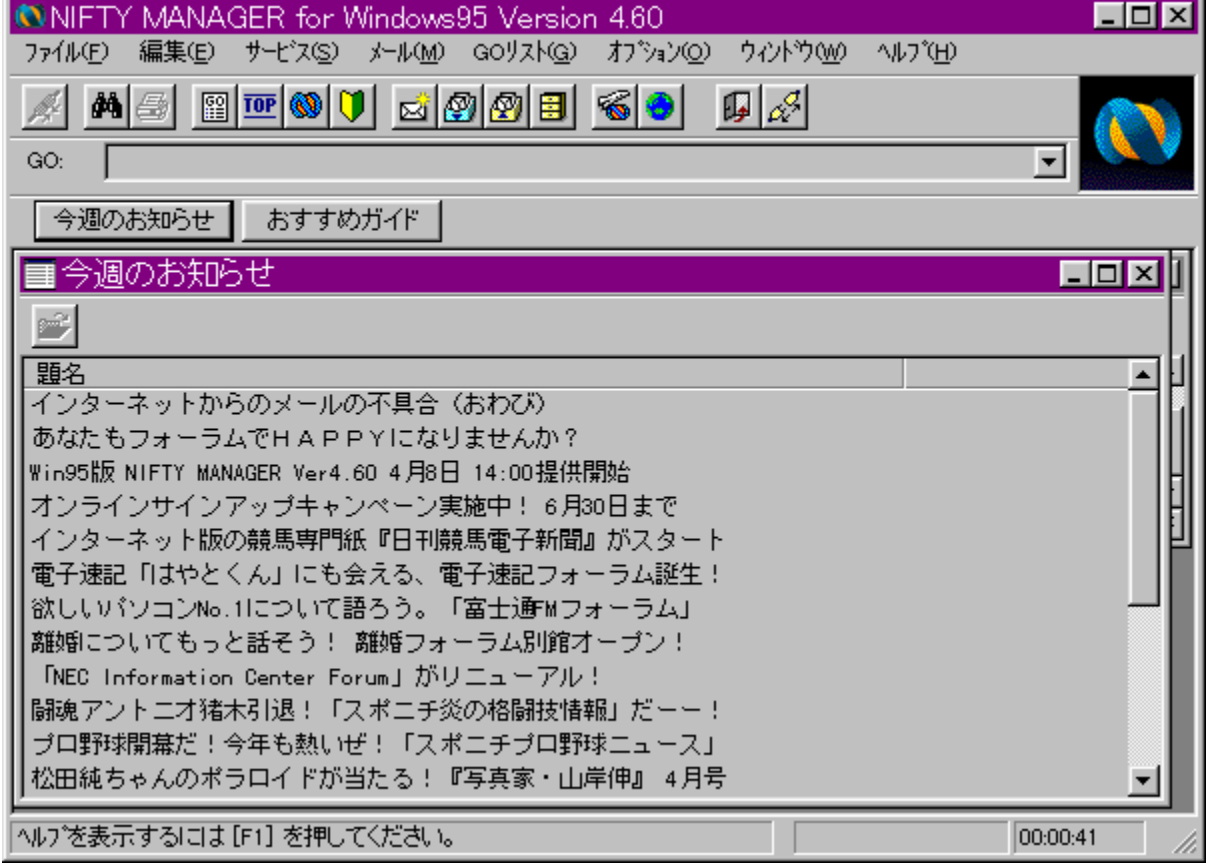

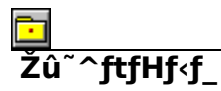

DISC1:\TERMINAL\NIFTY95

$$
\underline{\mathbf{u}}_{-\mathbf{e}}
$$

 $=$ 

NIFTY MANAGER, J[]A,3⁄4,ê,É,Å,à•ª,©,è,â,·,¢GUI (Graphical User Interface) ŠÂ<«,ÅNIFTY SERVE,ð—~—p,Å,«,é[]ê—p,Ì'Ê[]Mf\ftfgfEfFfA,Å, []BfAfCfRf",âf[]fjf... p,Å,«,é'Ê∏MŠÁ‹«,ð'ñ‹Ÿ,·,é,Ù,©∏A•¡∏"ftf@fCf‹,Ì^ꊇf\_fEf"f∏∏fh,åJPEG‰æ'œ,Ìflf"f %ofCf"•\ަ,È,Ç,Ì‹@"\,àŽÀŒ»,<sup>3</sup>,ê,Ä,¢,Ü,·[]Bf[][[f‹,â,¨'m,ç,<sup>1</sup>[]A‰ï‹cŽº,ðŽ©"®,Å[]"‰ñ[]A"-Œ¾, , éfl□[fgfpfCf□fbfg, à '•"õ, µ, Ä, ¢, Ü, ·□B<br>Version 4.60, Å, í□AfpfefBfl□Af\ftfefbfNfXfT□[frfX, ÌGUI %0»[]AfCf"f^[][flfbfgf][][[f<,Ì'€[]ì[]«Œü[]ã,È,Ç,Ì‹@"\,ª'ljÁ,¾,ê,Ä,¢,Ü,·[]B

**BBROWSE** R@DÚ, µ,, ÍDADISC1:\TERMINAL\NIFTY95\NIFTY.TXT, ð, <sup>2</sup>——,, <sup>3/</sup>4, <sup>3</sup>, ¢DB

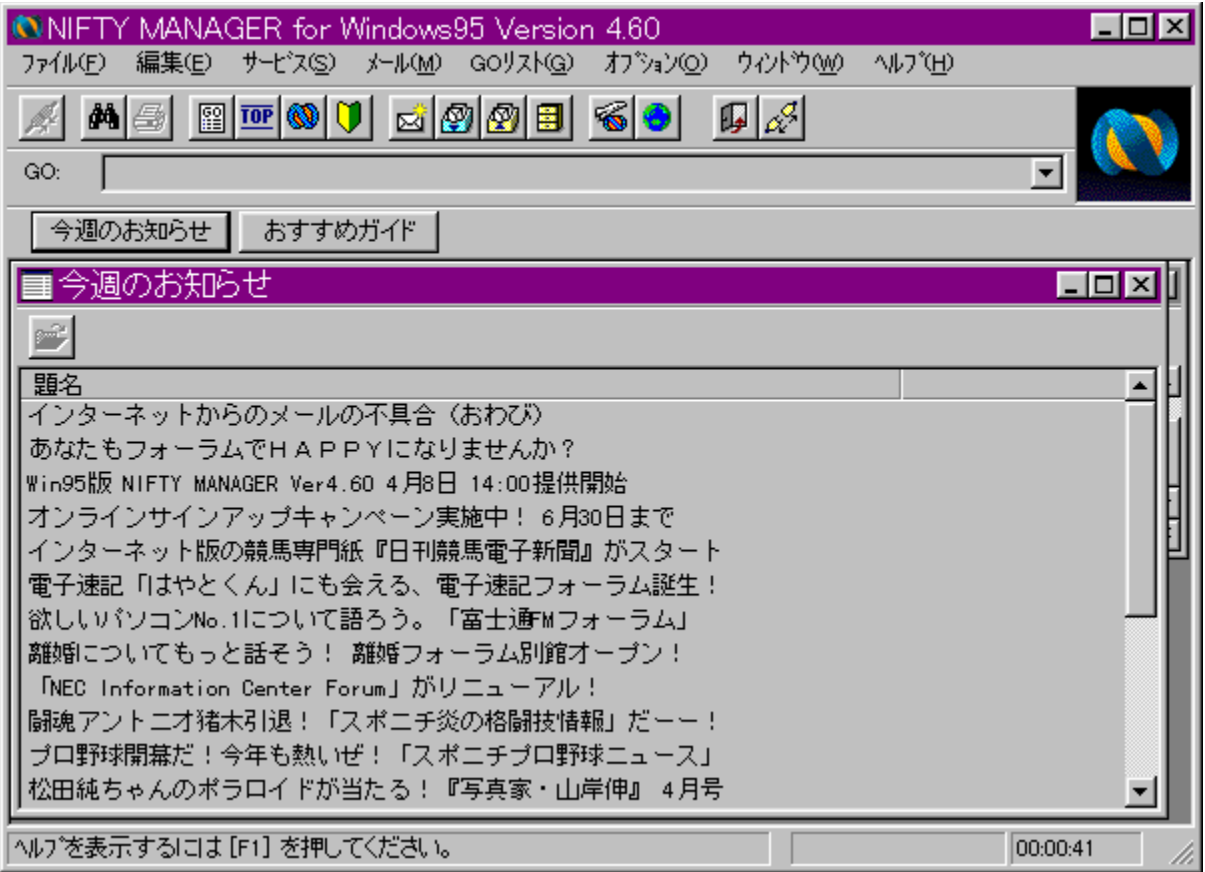

NIFTY MANAGER, J[]A,3⁄4,ê,É,Å,à•ª,©,è,â,·,¢GUI (Graphical User Interface) ŠÂ‹«,ÅNIFTY SERVE,ð—~—p,Å,«,é⊡ê—p,Ì′Ê⊡Mf\ftfgfEfFfA,Å,∙⊡BfAfCfRf",âf⊡fjf…<br>□[,ðf}fEfx,ÅfNfŠfbfN,∙,é,¾,¯,ÌŠÈ′P,È′€⊡ì,ÅNIFTY SERVE,ÌŠefT□[frfX,ª—~ p,A,«,é'Ê□MŠÁ‹«,ð'ñ‹Ÿ,·,é,Ù,©□A•¡□"ftf@fCf‹,Ì^ꊇf\_fEf"f□□[fh,âJPEG‰æ'œ,Ìflf"f‰fCf"•\ ަ,È,Ç,Ì‹@"\,àŽÀŒ»,<sup>ɜ</sup>,ê,Ä,¢,Ü,·<sub>□</sub>Bƒ□□[ƒ‹,â,¨'m,ç,<sup>ı</sup>□A‰ï‹cŽº,ðŽ©"®,Å□"‰ñ□A"-Œ<sup>3</sup>⁄4, , éfl□[fgfpfCf□fbfg, à '• "õ, µ, Ä, ¢, Ü, · □B Version 4.60, A, IDAfpfefBfIDAf\ftfefbfNfXfTDIfrfX, IGUI %0»[]AfCf"f^[][flfbfgf[][][f<, i'€[]i[]«Œü[]ã,È,Ç,l‹@"\,ª'ljÁ,<sup>3</sup>,ê,Ä,¢,Ü,·[]B

**BBIOWSE** R@QÚ,µ,,ÍQADISC1:\TERMINAL\NIFTY95\NIFTY.TXT,ð,<sup>2</sup>——,,<sup>3</sup>4,<sup>3</sup>,¢QB

#### DISC1:\TERMINAL\NIFTY95

# 

## BIGLOBE fIf"f‰fCf"fTfCf"fAfbfvfc∏f<

http://www.biglobe.or.jp/

## **BINSTALL fCf**"fXfg**nf**s, IŽAns

⑦ マークの説明

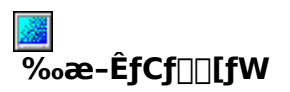

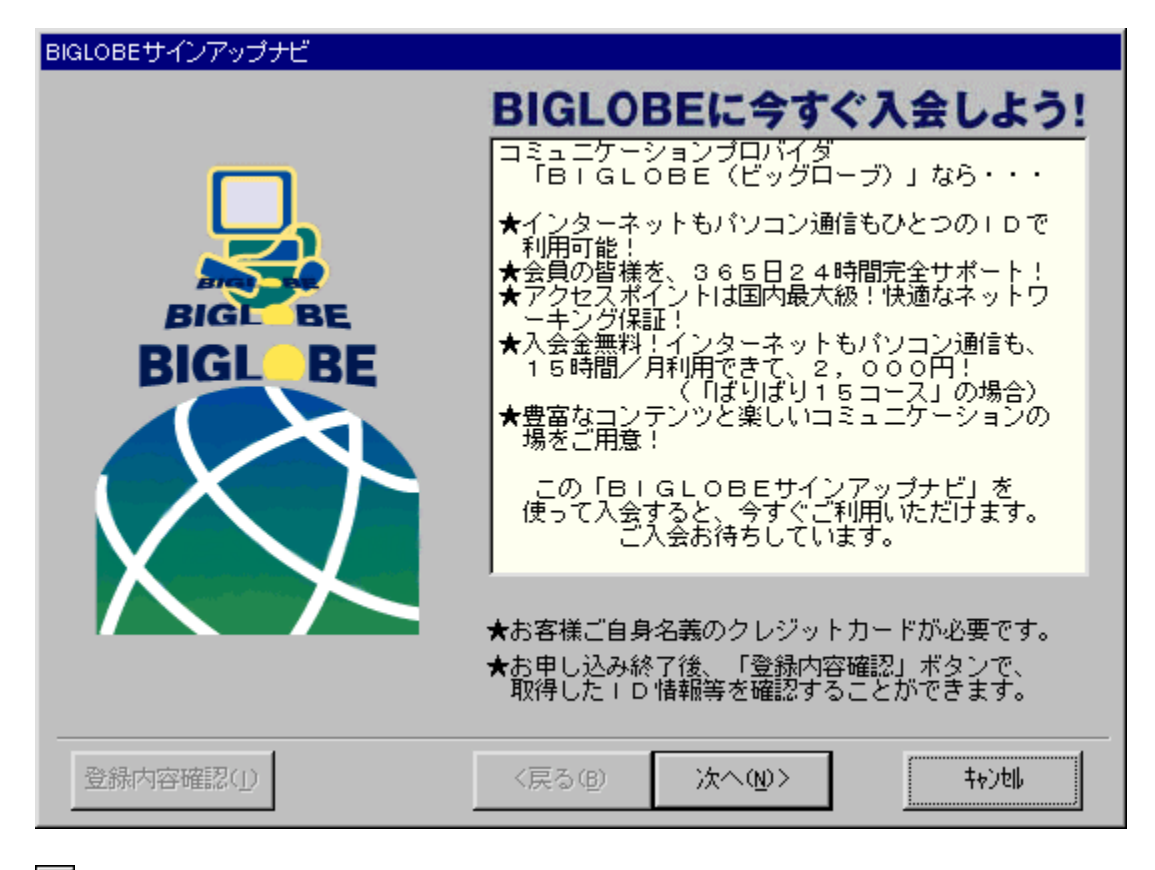

# Žû~^ftfHf‹f

DISC1:\TERMINAL\BIGLOBE

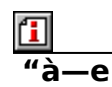

fpf\fRf"'Ê[]MfT[][frfXPC-

VAN[]AfCf"f^[][flfbfg[]Ú'±fT[][frfXmesh,ÌŒÂ[]IŒü,¯[]Ú'±fT[][frfX[]AfCf"f^[][flfbfgfRf"fef"f<br>cfT[][frfXThe Cyber Plaza,ð—Z[]‡,<sup>ɜ</sup>,י.}2[]uBIGLOBE[]v,Ìflf"f‰fCf"fTfCf"fAfbfvfc[][f<,Å,·[]B

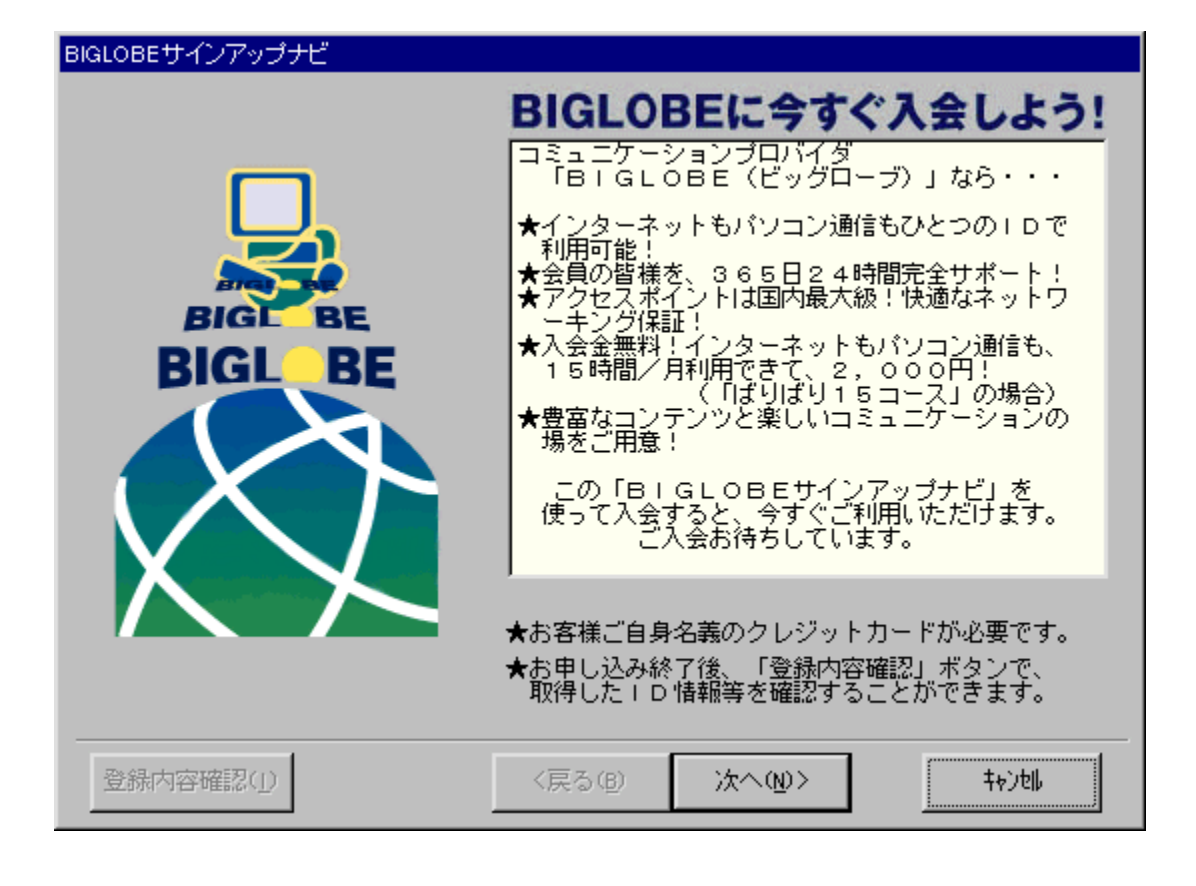

fpf\fRf"'Ê[]MfT[][frfXPC-<br>VAN[]AfCf"f^[][flfbfg[]Ú'±fT[][frfXmesh,ÌŒÂ[]lŒü,¯[]Ú'±fT[][frfX[]AfCf"f^[][flfbfgfRf"fef"fcfT[][frf<br>XThe Cyber Plaza,ð—Z[]‡,<sup>ҙ</sup>,י,½[]uBlGLOBE[]v,Ìflf"f‰fCf"fTfCf"fAfbfvfc[][f‹,Å,∙[]B

#### DISC1:\TERMINAL\BIGLOBE

#